# **NUOVO BILANCIO CHIUSURA ESERCIZIO E PROGRAMMA ANNUALE**

# **APERTURA NUOVO ESERCIZIO E CHIUSURA ESERCIZIO FINANZIARIO**

# **Inizializzazione anno successivo**

La funzione consente di inizializzare il nuovo esercizio finanziario per poter predisporre il programma annuale dell'anno successivo, senza dover chiudere l'anno precedente. Con tale procedura viene riportato nell'esercizio successivo il piano dei conti e la tabella ritenute conti, e i parametri procedura per il nuovo anno nonché la cassa principale (banca cassiera) e il responsabile delle minute spese.

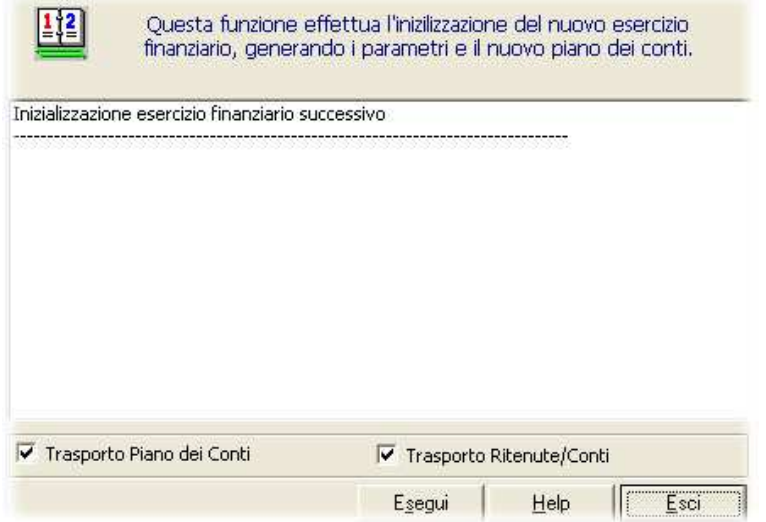

Inoltre saranno passate nel nuovo esercizio finanziario le firme e le posizioni firme già predisposte nell'anno precedente.

## **Chiusura esercizio corrente**

La funzione permette di calcolare il fondo di cassa iniziale dell'esercizio finanziario successivo impostandolo con l'importo del fondo di cassa a fine esercizio finanziario precedente. Qualora la scuola abbia cambiato istituto cassiere per il nuovo esercizio finanziario sarà sufficiente andare a modificarlo tramite la funzione Archivi Base->Istituto Cassiere e impostare i nuovi dati.

Una volta eseguita la chiusura dell'esercizio sarà possibile comunque tornare nell'esercizio precedente per effettuare le operazioni consuntive.

#### **Riclassificazione residui attivi / passivi**

La funzione consente di "caricare" sull'esercizio finanziario corrente tutti gli accertamenti/impegni non completamente riscossi/pagati nell'esercizio finanziario precedente; pertanto, ad esempio, per caricare i residui del 2004 sull'esercizio finanziario 2005 occorre, prima di eseguire la funzione, avere inizializzato l'esercizio finanziario 2005.

Attivando la funzione viene visualizzato l'elenco degli accertamenti o impegni non completamente riscossi o pagati.

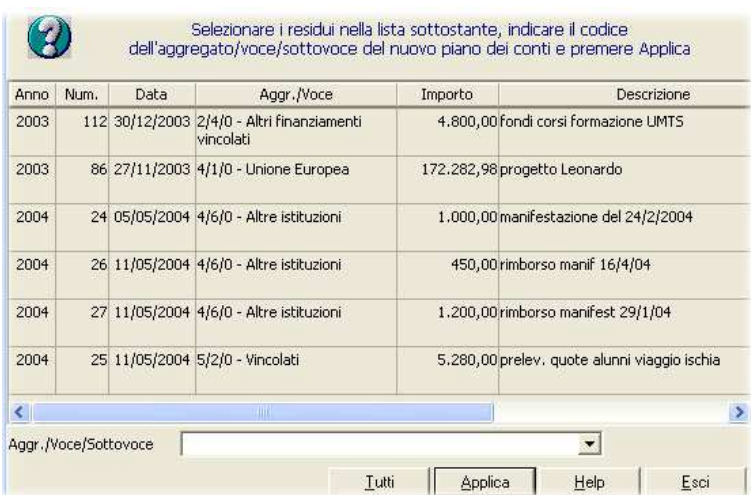

L'utente ha la possibilità di selezionare uno o più accertamenti / impegni e quindi di assegnare, il riferimento al "nuovo" conto in entrata / uscita valido per l'anno finanziario corrente.

E' possibile cliccando sul pulsante tutti riclassificare in modo automatico tutti i residui che manterranno l'imputazione precedente.

# **PROGRAMMA ANNUALE**

## **Situazione amministrativa presunta**

In questa funzione è possibile effettuare il calcolo automatico della situazione amministrativa presunta leggendo i dati della contabilità dell'anno precedente; per effettuare il calcolo è sufficiente inserire la data al quale effettuare il calcolo in genere 31/12 e cliccare sul bottone [Calcola].

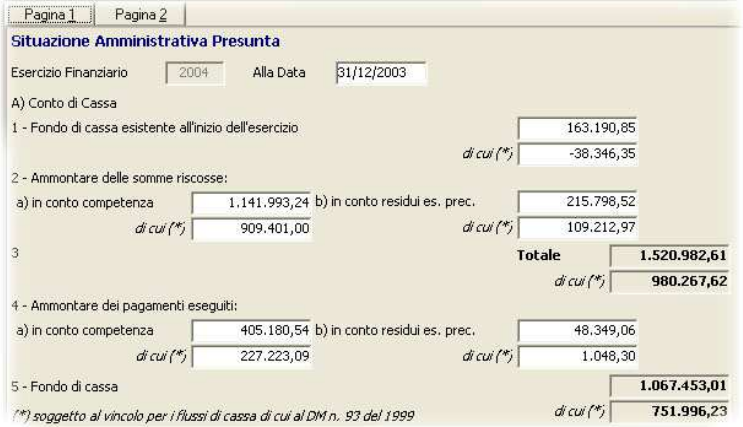

E' necessario indicare la data in cui vengono calcolati i dati. Se il programma annuale viene predisposto dopo il 31 dicembre non è necessario integrare i suddetti dati in quanto la situazione presunta coincide con la situazione amministrativa definitiva. Se invece il programma annuale viene predisposto prima del 31 dicembre è necessario che l'utente inserisca i dati presunti dell'integrazione fino alla fine dell'esercizio presenti sulla Pagina 2 (tale integrazione deve essere effettuata manualmente). Terminato l'inserimento e salvati i dati è possibile procedere alla stampa del modello C.

#### **Entrate programma annuale**

Tramite questa funzione è possibile acquisire i dati delle entrate suddivisi per ogni voce.

L'inserimento degli importi è previsto solo nell'ultimo livello, quindi nel caso che una voce sia stata articolata in sottovoci, l'inserimento delle entrate deve essere imputato su ogni singola sottovoce. L'importo verrà automaticamente ricalcolato sulle voci di livello superiore al momento del salvataggio dei dati.

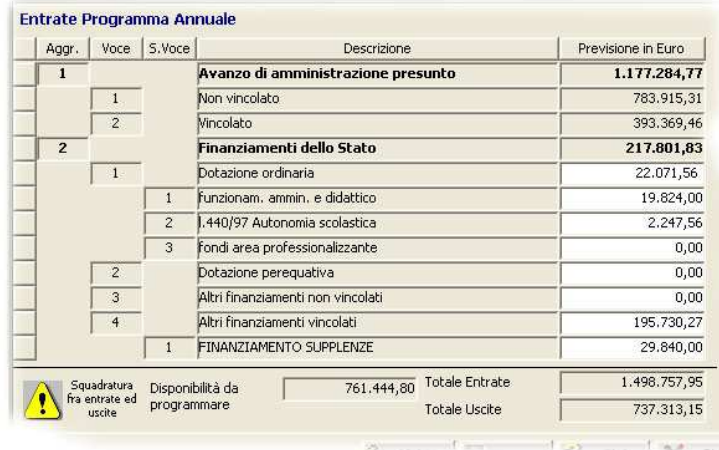

Una volta inseriti gli importi il programma è in grado di stabilire la disponibilità finanziaria per ogni singola voce, nonché quella totale, e si può quindi procedere alla compilazione delle schede illustrative finanziarie. Viene inoltre visualizzato il totale delle uscite calcolato sulla base delle schede illustrative finanziarie inserite.

#### **Scheda illustrativa finanziaria**

La compilazione delle schede illustrative finanziare è la parte centrale del "programma annuale" in quanto l'utente definisce il budget per i progetti e le attività che saranno realizzati dall'istituzione scolastica, specificando sia le entrate (per voce) che le spese (per conto).

Per ogni progetto/attività, il totale delle entrate deve essere uguale al totale delle uscite, in altre parole le spese del progetto / attività debbono avere una copertura finanziaria per essere attuate; per facilitare il controllo da parte dell'utente vengono visualizzati gli importi totali delle entrate e delle uscite con l'eventuale differenza.

Inserendo gli importi nella parte relativa alle entrate viene visualizzata anche la disponibilità per ogni singola voce, in quanto non è possibile finanziare progetti / attività con importi superiori alla disponibilità prevista nel programma annuale .

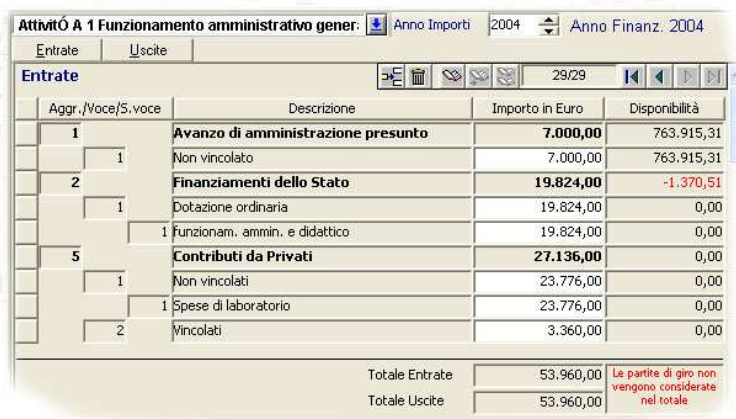

Oltre al progetto/attività di riferimento è possibile impostare l'anno a cui si riferiscono gli importi, in quanto i progetti / attività possono essere pluriennali e comunque possono comprendere due anni finanziari anche se relativi ad uno stesso anno scolastico; per imputare gli importi della scheda per anni successivi è necessario modificare l'anno riportato in alto nel campo "Anno Importi".

L'inserimento degli importi è previsto solo al 2 o 3 livello di dettaglio. Gli importi acquisiti verranno automaticamente ricalcolati sulle voci di livello superiore al momento del salvataggio dei dati.

Gli importi di livello inferiore non possono essere maggiori del livello padre.

Se il totale degli importi di un certo livello è diverso dall' importo presente sulla voce padre, su quest'ultima comparirà, a lato dell'importo, un segnale di avvertimento (triangolino giallo).

Per spostarsi da un progetto / attività all'altro è necessario cliccare con il mouse sulla freccia alla destra della descrizione per ottenere l'elenco di tutti i progetti / attività, una volta ottenuta la lista è sufficiente cliccare sul progetto/attività su cui si desidera lavorare.

# **Fondo di riserva**

Questa funzione serve per definire l'importo del fondo di riserva.

Il fondo di riserva viene calcolato come una percentuale della "dotazione ordinaria" registrata sulle entrate del programma annuale (vedi impostazione del flag "calcolo fondo di riserva"); per semplificare il calcolo di tale importo, viene automaticamente proposto l'importo massimo possibile sulla base dei parametri forniti.

# **Approvazione programma annuale**

La funzione consente di inserire i dati relativi all'approvazione del programma annuale. Vengono presentati i totali delle entrate (calcolati sommando gli importi delle singole voci su "Entrate Programma Annuale") e delle uscite (calcolati sommando gli importi dei singoli conti sulle uscite delle "Schede Illustrative Finanziarie").

Nel caso di squadratura fra entrate ed uscite verrà segnalata tale anomalia tramite un messaggio di avvertimento.

Una volta inserita la "data di predisposizione" non sarà più possibile apportare modifiche al programma annuale. In caso di errori di imputazione degli importi delle entrate programma annuale e di entrate/uscite della scheda illustrativa finanziara, per apportare le correzioni, sarà necessario cancellare la "data di predisposizione" e quindi reimpostarla a correzione avvenuta.

Le date di predisposizione, devono avere la sequenza temporale corretta (data di approvazione >= data proposta alla g.e ; data prosposta alla g.e. >= data predisposizione); non viene invece effettuato alcun controllo sulle informazioni relative al "parere del revisore dei conti".

#### **Stampe programma annuale**

# Modello A - (programma annuale)

Riepiloga gli importi di ogni aggregato e delle relative voci per le entrate (inserite in "entrate programma annuale") e del totale dei progetti / attività per le spese (inserite nelle "schede illustrative finanziarie").

#### Modello B - (schede illustrative finanziarie)

Riepiloga gli importi di ogni aggregato e delle relative voci per le entrate e dei mastri del piano dei conti per le spese. A differenza del modello A non considera solo l'esercizio finanziario in corso ma tutti gli esercizi definiti nelle schede illustrative finanziarie che hanno incidenza su più anni.

#### Modello C - (situazione amministrativa presunta)

Riepiloga la situazione amministrativa presunta alla fine dell'esercizio finanziario precedente; anche se nell'intestazione del modello compare l'anno dell'esercizio finanziario in oggetto, i dati si riferiscono ovviamente alla movimentazione finanziaria reale e presunta dell'anno precedente.

Per poter stampare questo modello è necessario aver prima effettuato il calcolo della situazione amministrativa presunta.

### Modello D - (utilizzo avanzo amministrazione presunto)

Riepiloga l'utilizzo dell'avanzo di amministrazione presunto leggendo gli importi delle voci "avanzo amministrazione vincolato" e "non vincolato" nelle "schede illustrative finanziarie" relativamente ai progetti / attività su cui risulta attivato il flag "riutilizzo avanzo amministrazione".

## Modello E - (riepilogo per conti economici)

Riepiloga le spese di ogni conto di uscita sommando gli importi inseriti nelle "schede illustrative finanziarie".